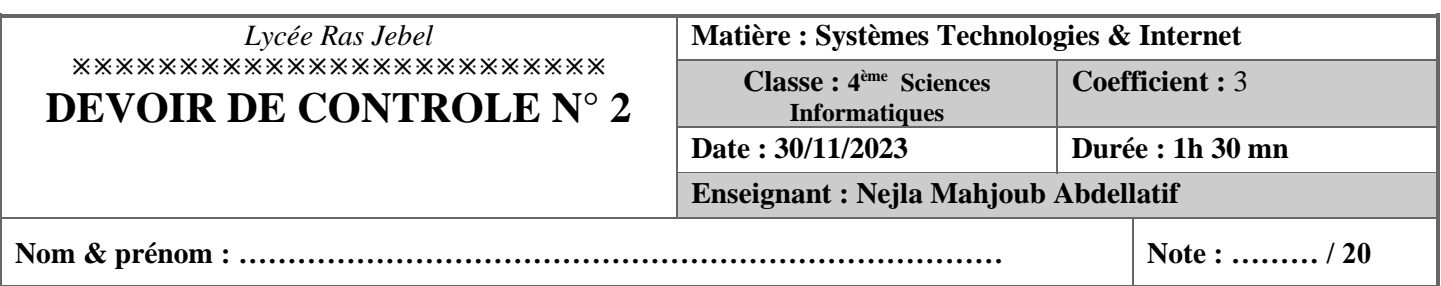

#### **Important :**

- ✓ *Toutes les ressources à utiliser se trouvent dans le répertoire "Ressources" situé dans le dossier DEVOIR STI sur la racine du disque D*.
- ✓ *Il est demandé au candidat :* 
	- *De créer, dans le répertoire " DEVOIR STI ", un dossier de travail en le nommant " votre prénom & nom " où seront enregistrés tous les documents à réaliser.*
	- *D'extraire le contenu de fichier "Ressources.rar" situé dans "D : DEVOIR STI" dans votre dossier de travail.*
	- *De vérifier à la fin de l'épreuve que tous les fichiers créés sont dans son dossier de travail.*

### **Enoncé :**

En tant qu'**organisme reconnu d'intérêt général**, DIGNITÉ International, une association déclarée lance une demande d'aide électronique au près du peuple Palestinien suite aux attaques sionistes sur la bande de **Gaza**. Pour le faire un site est créé ayant l'aspect suivant :

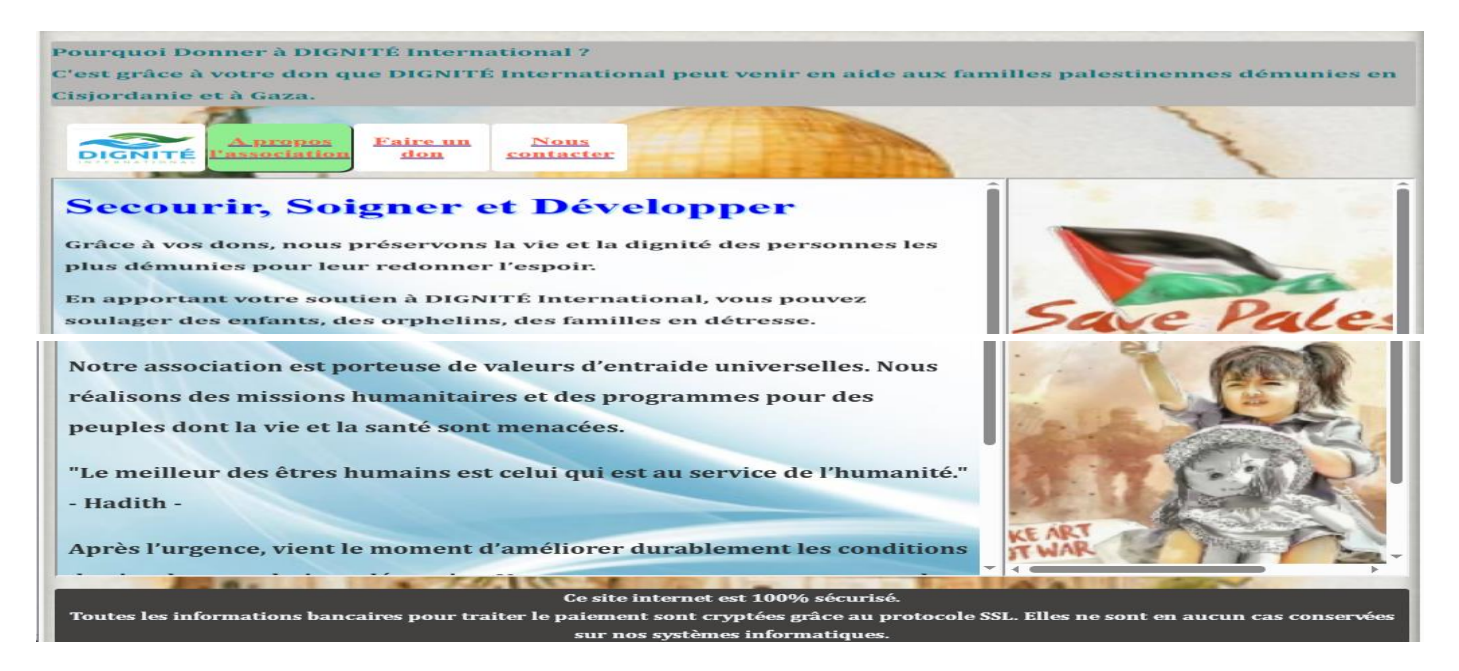

#### La page **"index.html"** contient :

- Un entête contenant le paragraphe **" Pourquoi donner à dignité international ? "**
- $\downarrow$  Une zone de navigation contenant un tableau composé d'une ligne et de 4 colonnes :
	- o La première case contient l'image **"logo.jpeg"**
	- o La deuxième case contient le lien **"a propos l'association"** vers la page "**a propos.html**" qui s'affiche par défaut dans **un cadre** de **la zone section**
	- o La troisième case contient le lien **"faire un don**" vers la page "**don.html**" qui s'affichera dans **la zone section**
	- o La quatrième case contient le lien "**nous contacter**" vers la page "**contact.html**" qui s'affichera dans **un cadre** de **la zone de publicité** qui affiche par défaut l'image **"free.png"**
- Un pied contenant le paragraphe **"ce site internet est 100% sécurisé"**

# **Travail demandé :**

#### **A. Partie HTML (12 points)**

- **1.** Ouvrir la page**" index.html"** et compléter les zones de **navigation**, de **section** et de **publicité**
- **2.** Ouvrir la page **" contact.html" et** ajouter le lien vers l'adresse email : **contact@digniteinternational.org**
- **3.** Créer la page **" don.html "** contenant un formulaire à remplir par l'internaute ayant la structure suivante :

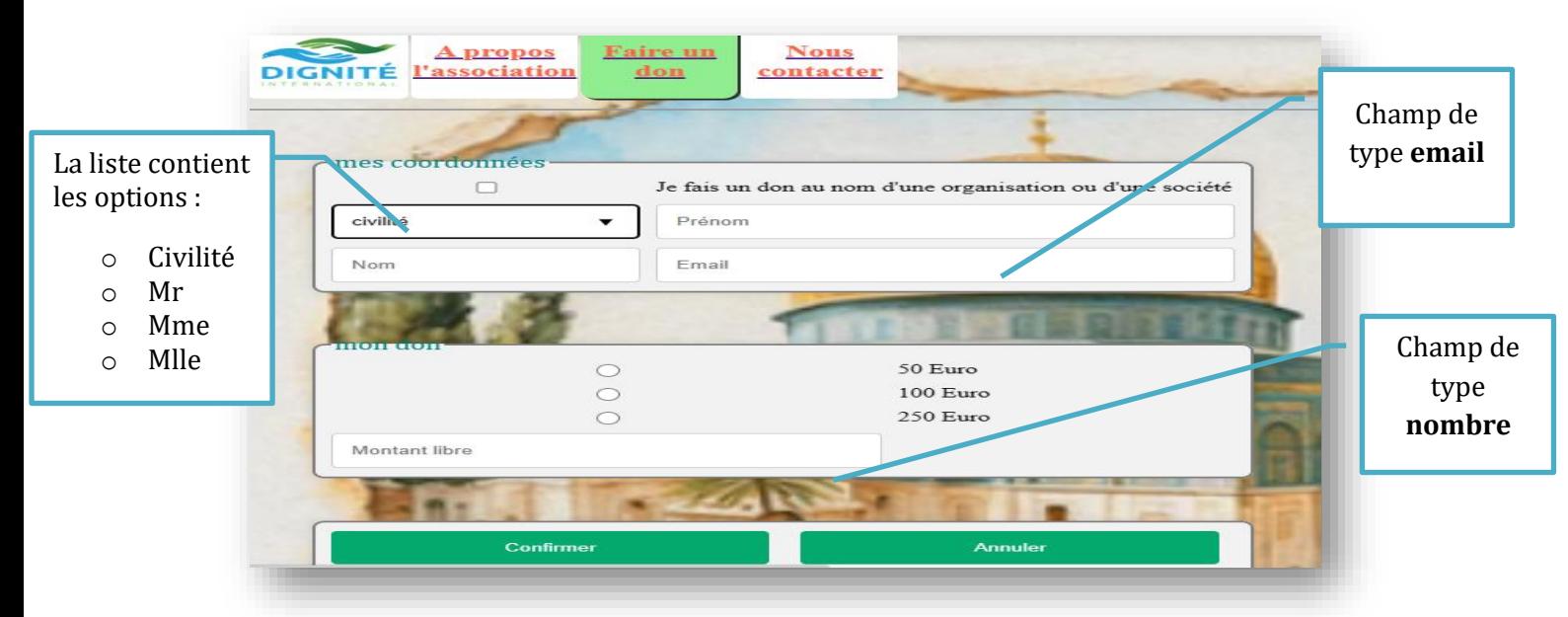

## **B. Partie CSS (8 points)**

**1.** Ouvrir le fichier style.css et compléter la mise en forme suivante :

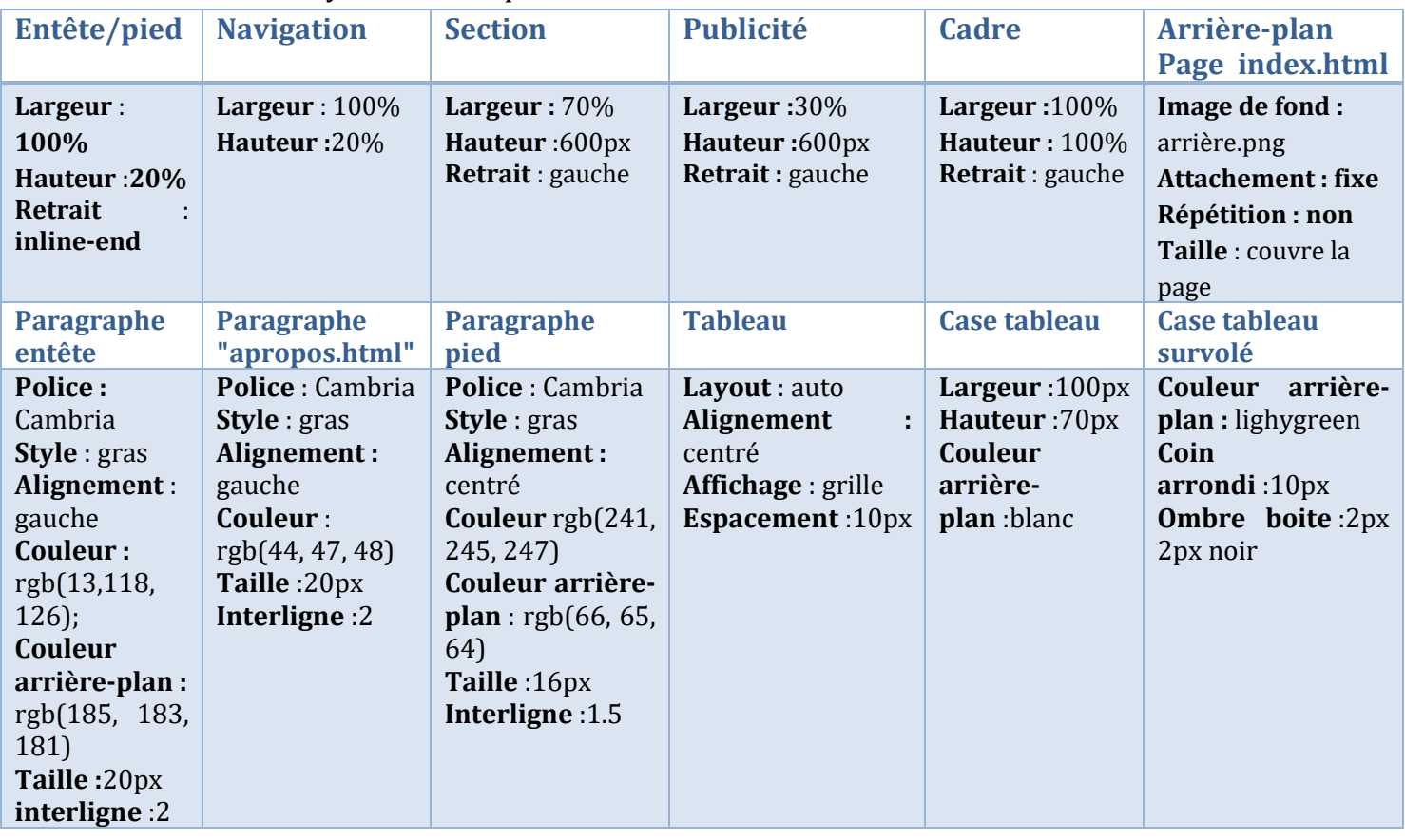

#### **2. Compléter** la mise en forme du formulaire :

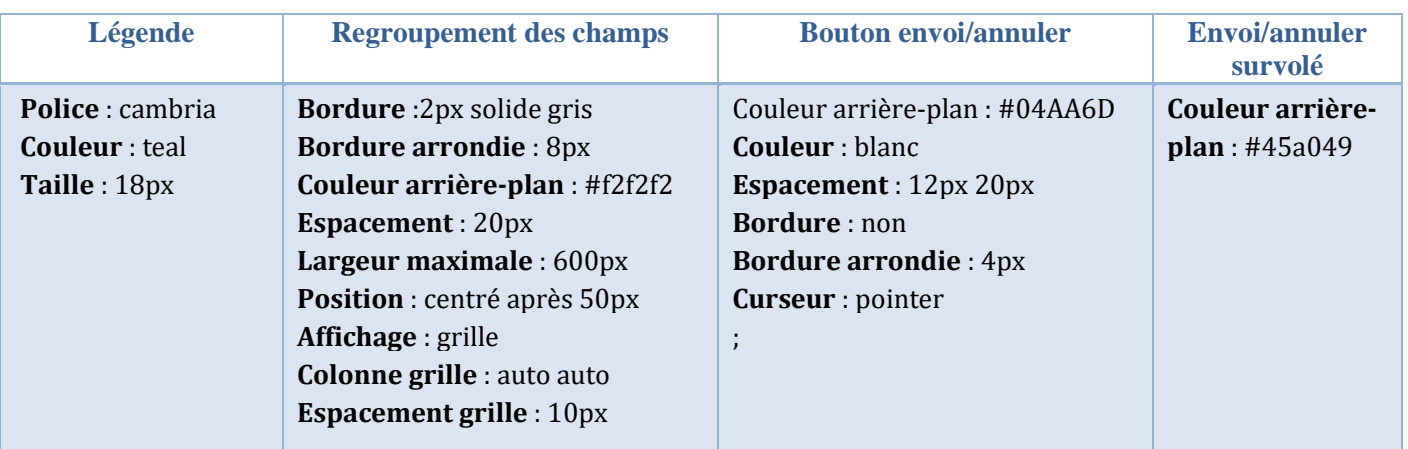

## **3.** Pour le titre **h1** de la page **a propos.html**, on veut appliquer un effet de transition passant d'un état initial à l'état 2 si on survole la souris :

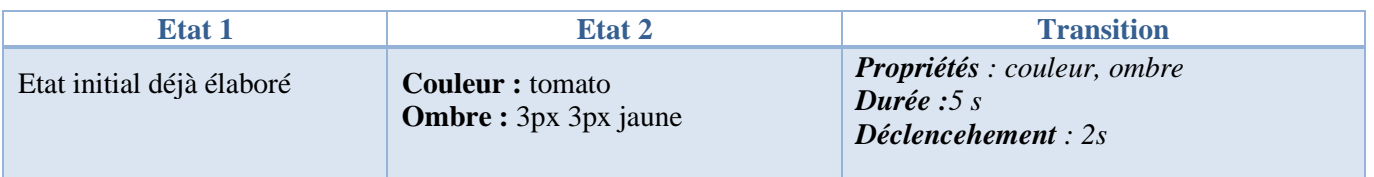

#### **Grille d'évaluation :**

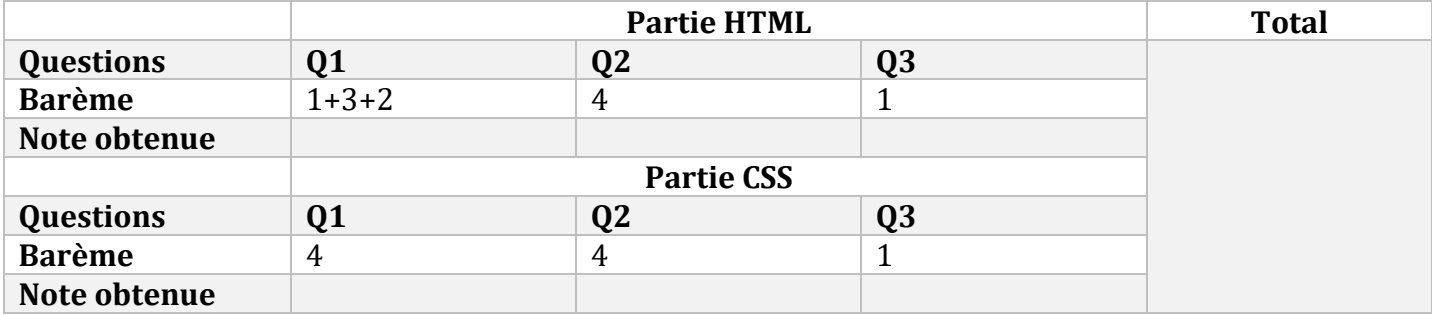